# **Installation Guide**

# **Apache Roller**

**Version 2.3-incubating**

*Licensed to the Apache Software Foundation (ASF) under one or more contributor license agreements. The ASF licenses this file to You under the Apache License, Version 2.0 (the "License"); you may not use this file except in compliance with the License. You may obtain a copy of the License at*

 *http://www.apache.org/licenses/LICENSE-2.0*

*Unless required by applicable law or agreed to in writing, software distributed under the License is distributed on an "AS IS" BASIS, WITHOUT WARRANTIES OR CONDITIONS OF ANY KIND, either express or implied. See the License for the specific language governing permissions and limitations under the License. For additional information regarding copyright in this work, please see the NOTICE file in the top level directory of this distribution.*

# **Table of Contents**

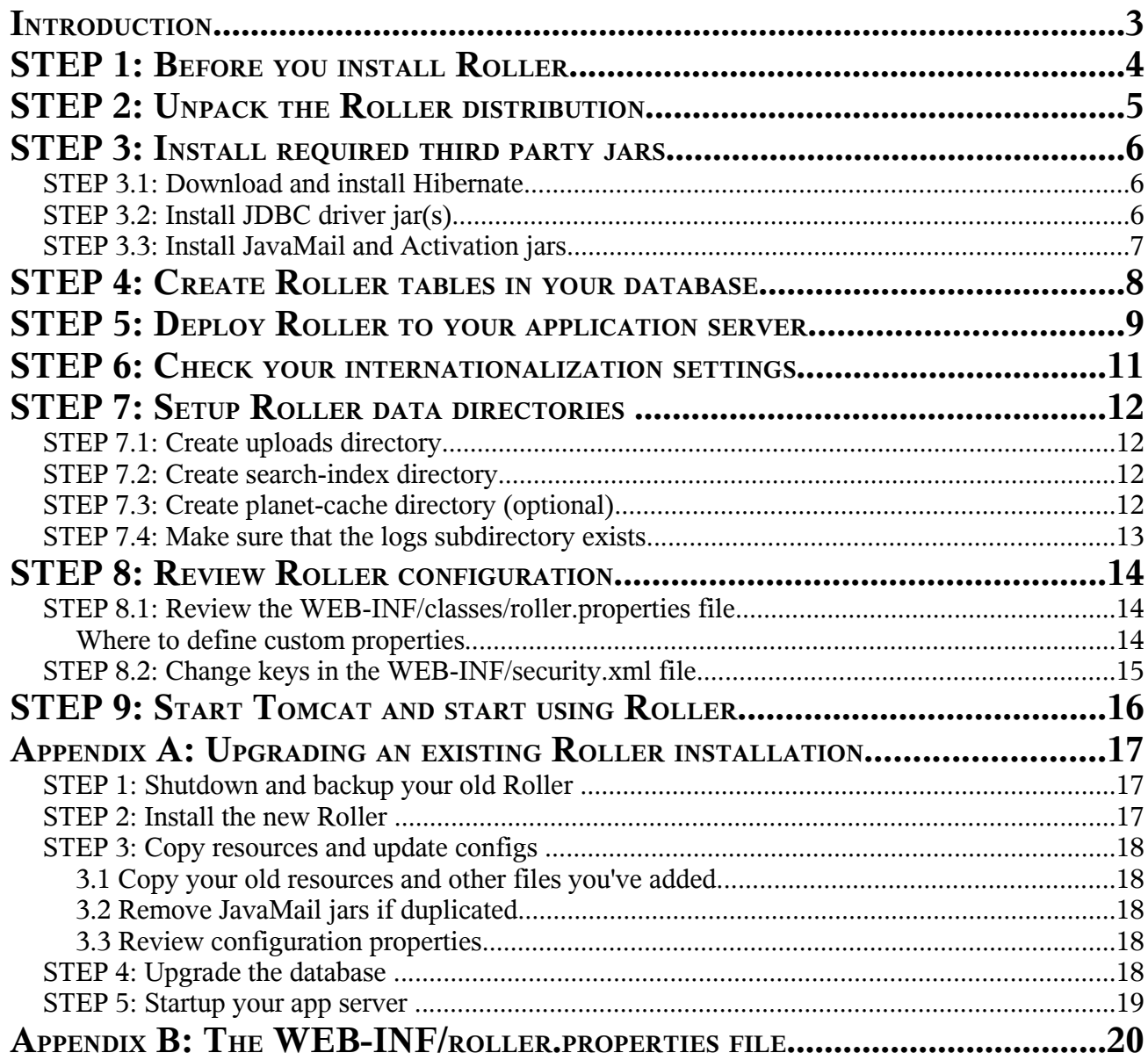

# **Introduction**

#### **This document describes how to install Roller in the following environment:**

- Operating System: UNIX or Windows based operating system
- Java development kit: Java 2 SE 1.4 SDK (or later)
- Application server: Tomcat 5.X (or later)
- Relational Database: MySQL 4.X (or later)

#### **NOTE: If you're upgrading from an earlier release of Roller, read Appendix A first**

**What do you need to know to install Roller?** You need to know how to use the UNIX or Windows command-line, how to set environment variables, how to create a database in MySQL and how to start and stop Tomcat.

**What about other servlet containers?** These instructions target Tomcat, but you should be able to make Roller work with just about any standard Servlet 2.3 compatible application server. For full support of Roller's internationalization features, we recommend Servlet 2.4. If you deploy Roller to a non-Tomcat server, please contribute your install notes to help others who might want to do the same.

**What about other databases?** These instructions target MySQL, but Roller also includes database setup scripts for PostgreSQL 7.X later, Apache Derby, IBM DB2, Oracle and HSQL-DB.

**What platform combinations are known to work?** For information on which platforms we can vouch for, see the the *Platforms* page on the Roller wiki.

# **STEP 1: Before you install Roller**

Before you install Roller software you should install and configure the Java development kit, your application server and your database.

As part of the Tomcat install you should have set the environment variable CATALINA\_HOME to point to your Tomcat installation directory. If not, you might want to set it now because we will refer to it in this installation guide. Below are some examples that show how to set this variable. Make sure you substitute the right path to your Tomcat installation.

For UNIX with bash shell:

```
% export CATALINA HOME=/opt/jakarta-tomcat-5.5.9
```
For UNIX with c-shell:

```
% setenv CATALINA HOME /opt/jakarta-tomcat-5.5.9
```
For Windows with DOS shell

```
C> set CATALINA_HOME d:\jakarta-tomcat-5.5.9
```
#### **NOTES**

- For MySQL, make sure you enable UTF-8 support. See the page Setting Up UTF-8 on MySQL page on the Roller wiki for details.
- For MySQL, make sure that TCP/IP networking is enabled. In some versions of MySQL, this option is off by default. See the page Debian MySQL for details. The Connector/J JDBC driver can only access MySQL via TCP/IP.

# **STEP 2: Unpack the Roller distribution**

Pick a directory on your computer and unpack the Roller distribution using either GNU tar on UNIX or WinZip on Windows. Hereinafter, we'll refer to that directory as your Roller installation directory, \$ROLLER in the UNIX examples or %ROLLER% in the Windows examples.

Here are some examples to show you how you might unpack Roller on your computer.

#### **UNIX example**

Assuming you download the distribution into your home directory and you'd like to install Roller into /usr/local you might do something like this:

```
% cd /usr/local
% tar xzvf ~/roller-2.3.tar.gz
```
That would create the Roller installation directory /usr/local/roller.

#### **Windows example**

Use WinZip to extract the Roller distribution file into the directory of your choice for example, no example necessary.

# **STEP 3: Install required third party jars**

You also need to download and install some third-party jars, jars that we can't include in Roller due to licensing restrictions. These are the JDBC driver, JavaMail and Activation jars.

## **STEP 3.1: Download and install Hibernate**

Roller *requires* the Hibernate persistence library, which you must download separately from Roller.

Download Hibernate 3.1.2 from SourceForge

<http://prdownloads.sourceforge.net/hibernate/hibernate-3.1.2.tar.gz>

Copy the following files from Hibernate into the Roller WEB-INF/lib directory:

- hibernate3.jar
- asm-attrs.jar
- asm.jar
- $\cdot$  cglib-2.1.3.jar
- $\cdot$  dom4j.1.6.1.jar
- ehcache-1.1.jar
- idbc2 0-stdext.jar
- jta.jar

The Roller Support project at Java.Net offers some bundles that might make this part of the installation easier. Visit [http://roller.dev.java.net](http://roller.dev.java.net/) for more information.

## **STEP 3.2: Install JDBC driver jar(s)**

Download the JDBC driver jar for your database and put it in the classpath of your application server. For example, assuming Tomcat and MySQL, you'd download the J/Connector JDBC driver from mysql.com and you'd place it in the Tomcat common/lib directory.

#### **UNIX example**

% cp mysql-connector.jar \$CATALINA\_HOME/common/lib

#### **Windows example**

C> copy mysql-connector.jar %CATALINA\_HOME%\common\lib

#### **NOTES**

• For MySQL 4.1.X users, we recommend that you use the J/Connector 3.0.X JDBC drivers instead of the newer 3.1.X series. If you *must* use J/Connector/J 3.1.X then please read *Installation FAQ* page item #13 on the Roller wiki.

## **STEP 3.3: Install JavaMail and Activation jars**

If you like to use Roller's e-mail notification features, you'll need to add the JavaMail and Activation jars to your application server's classpath. Currently, we ship these jars with Roller, but you will need to **move** them from the Roller WEB-INF/lib directory and into the Tomcat common/lib directory, or your server's equivalent location.

#### **UNIX example**

```
% mv $ROLLER/WEB-INF/lib/mail.jar $CATALINA_HOME/common/lib
```

```
% mv $ROLLER/WEB-INF/lib/activation.jar $CATALINA_HOME/common/lib
```
#### **Windows example**

```
c> move %ROLLER%\WEB-INF\lib\mail.jar %CATALINA_HOME%\common\lib
```

```
C> move %ROLLER%\WEB-INF\lib\activation.jar %CATALINA HOME%\common\lib
```
#### **NOTES**

• To enable the Roller's e-mail notification features, you'll also need to setup a mail session resource in your application server configuration file (see the next section) and you'll need to configure e-mail notification in the Roller UI.

# **STEP 4: Create Roller tables in your database**

Create a new database within your MySQL installation, create a user with all privileges within that database and run the Roller database creation script to create tables within that new database.

Roller includes database creation scripts for a variety of database, but MySQL is the most widely used and best supported option. You can find the database creation scripts in the Roller installation directory under WEB-INF/dbscripts/*<dbname>*. Here's the list of scripts currently in Roller:

- WEB-INF/dbscripts/mysql/creatdb.sql
- WEB-INF/dbscripts/postgresql/creatdb.sql
- WEB-INF/dbscripts/hsqldb/creatdb.sql
- WEB-INF/dbscripts/derby/creatdb.sql
- WEB-INF/dbscripts/db2/creatdb.sql
- WEB-INF/dbscripts/oracle/creatdb.sql

Here are some examples to show you how you might create the Roller tables in MySQL:

#### **UNIX example:**

```
% cd $ROLLER/WEB-INF/dbscripts/mysql
% mysql -u root -p
password: *****
mysql> create database roller;
mysql> grant all on roller.* to scott@'%' identified by 'tiger';
mysql> grant all on roller.* to scott@localhost identified by 'tiger';
mysql> use roller;
mysql> source createdb.sql
mysql> quit
```
#### **Windows example:**

```
C> cd %ROLLER%\WEB-INF\dbscripts\mysql
C> mysql -u root -p
password: *****
mysql> create database roller;
mysql> grant all on roller.* to scott@'%' identified by 'tiger';
mysql> grant all on roller.* to scott@'localhost' identified by 'tiger';
mysql> use roller;
mysql> source createdb.sql
mysql> quit
```
#### **NOTES**

- For MySQL, don't forget to call *flush privileges* to commit your changes to MySQL.
- To check whether your MySQL is setup properly, use the command line mysql program to connect using the user name and password you created. For example (we use 127.0.0.1 here instead of localhost to ensure that TCP/IP networking is enabled):

mysql roller -h 127.0.0.1 -u scott -ptiger

# **STEP 5: Deploy Roller to your application server**

To deploy Roller to your application server you need to inform your application server:

- Where to find the Roller installation directory
- How to configure the Roller datasource under the JNDI name jdbc/rollerdb

For Tomcat you can do this by creating what's known as a context configuration file named roller.xml and placing that file in the Tomcat conf/Catalina/localhost directory.

#### **Example context configuration file for Tomcat 5.0.X users**

The portions shown in bold are the ones that you'll probably have to change. Make sure you set the docBase to point to your Roller installation directory. Make sure you set the JDBC connection string to point to your database and the database username and password too.

```
<Context path="/roller" docBase="/usr/local/roller" debug="0">
   <Resource name="jdbc/rollerdb" auth="Container" type="javax.sql.DataSource" />
   <ResourceParams name="jdbc/rollerdb">
     <parameter>
        <name>factory</name>
        <value>org.apache.commons.dbcp.BasicDataSourceFactory</value>
     </parameter>
     <parameter>
        <name>driverClassName</name>
        <value>com.mysql.jdbc.Driver</value>
     </parameter>
     <parameter> 
        <name>url</name>
        <value>
        jdbc:mysql://localhost:3306/roller?autoReconnect=true&useUnicode=true&am
p;characterEncoding=utf-8&mysqlEncoding=utf8
       \langle/value>
     </parameter>
    <parameter><name>username</name><value>>cott</value></parameter>
     <parameter><name>password</name><value>tiger</value></parameter>
     <parameter><name>maxActive</name><value>20</value></parameter>
     <parameter><name>maxIdle</name><value>3</value></parameter>
    <parameter><name>removeAbandoned</name><value>true</value></parameter>
    <parameter><name>maxWait</name><value>3000</value></parameter>
   </ResourceParams>
   <!-- If you want e-mail features, un-comment the section below -->
  <! -- <Resource name="mail/Session" auth="Container" type="javax.mail.Session"/>
     <ResourceParams name="mail/Session">
       <parameter>
         <name>mail.smtp.host</name>
         <value>mailhost.example.com</value>
       </parameter>
   </ResourceParams>
   -->
</Context>
```
#### **Example context configuration file for Tomcat 5.5.X users**

The portions shown in bold are the ones that you'll probably have to change. Make sure you set the docBase to point to your Roller installation directory. Make sure you set the JDBC connection string to point to your database and the database username and password too.

```
<Context path="/roller" docBase="/usr/local/roller" debug="0">
   <Resource name="jdbc/rollerdb" auth="Container" type="javax.sql.DataSource"
    driverClassName="com.mysql.jdbc.Driver"
    url="jdbc:mysql://localhost:3306/roller?autoReconnect=true&useUnicode=true&
amp;characterEncoding=utf-8&mysqlEncoding=utf8"
    username="scott"
    password="tiger"
    maxActive="20"
    maxIdle="3"
    removeAbandoned="true"
    maxWait="3000" />
  <!-- If you want e-mail features, un-comment the section below -->
 <! -- <Resource name="mail/Session" auth="Container" type="javax.mail.Session"
     mail.smtp.host="mailhost.example.com" />
  --&></Context>
```
#### **NOTES**

• If Roller starts up fine but later fails and you find an error like the one below in your roller.log file then try dropping your maxActive, maxIdle, and removeAbandoned values. Depending on your database configuration you may have to go pretty low, such as setting maxActive to 6, maxIdle to 3 and removeAbandonedTimeout to 60.

User scott@localhost has more than 'max user connections' active connections

# **STEP 6: Check your internationalization settings**

Roller's approach to internationalization (I18N) is to do everything in UTF-8. So, if you want I18N to work properly, you'll need to configure your application server and your web server to use UTF-8 encoding.

#### **Check your application server's URI encoding setting!**

Make sure that your web application server uses UTF-8 to encode URI's. This allows you to use diacritical characters like 'ç' in your URLs. This is important for Roller because weblog entry titles are used in URLs.

For example, in Tomcat the URI encoding is specified in the connectors that are configured in the Tomcat configuration file conf/server.xml. Here's a connector with the URI encoding attribute set properly:

```
 <Connector port="8080"
     maxThreads="150" 
     minSpareThreads="25" maxSpareThreads="75"
     enableLookups="false" 
     redirectPort="8443" 
     acceptCount="100"
     debug="0" 
     connectionTimeout="20000"
     disableUploadTimeout="true" 
     URIEncoding="UTF-8" />
```
And make sure you do this for *every* connector through which you use Roller. For example, if you use the AJP connector or HTTPS connector you need to add the URIEncoding="UTF-8" attribute to those connectors as well.

# **STEP 7: Setup Roller data directories**

Roller stores file uploads, search index files, cache files and log files on disk. So before you start, check to make sure the directories that Roller expects exist and are writable by the Tomcat process.

## **STEP 7.1: Create uploads directory**

By default, Roller saves uploaded files under the directory:

```
${user.home}/roller_data/uploads
```
Here  $\S$ {user.home} is the Java system property that normally evaluates to the home directory of the user identity executing the server's JVM process.

In most cases, this default will probably work fine for you. However, for security reasons some application servers are set up to run as a server user identity whose home directory does not exist or is not writable by the server user itself. If this is the case for your server, override the property uploads.dir in the roller.properties file. See step 8 for more information on the roller.properties file.

## **STEP 7.2: Create search-index directory**

By default, Roller creates and maintains its text search index data in files under the directory

```
${user.home}/roller_data/roller-index
```
Again,  $\frac{1}{2}$  (user.home) is the Java system property that normally evaluates to the home directory of the user identity executing the server's JVM process. You can specify a different directory by overriding the property search.index.dir in roller.properties. See step 8 for more information on the roller.properties file.

## **STEP 7.3: Create planet-cache directory (optional)**

You only need to do this if you are planning on using Roller's integrated planet aggregator: create a directory for the planet cache (e.g. /var/roller/planet-cache).

The planet aggregator is off by default. To enable it, you'll have to override the planet.aggregator.enabled property (see the [ConfigurationGuide](http://www.rollerweblogger.org/wiki/Wiki.jsp?page=ConfigurationGuide)). Once you've got Roller up and running, login (as an adminstrator), go to the Planet:Configuration page and set full-path to the directory you choose for the planet-cache.

Currently, you must specify the location of the planet-cache directory through the Roller web UI (but we planning to move it to roller.properties because it is really a startup property).

## **STEP 7.4: Make sure that the logs subdirectory exists**

The roller.log file is written to the location:

\${catalina.base}/logs/roller.log

Make sure that that this directory exists. Tomcat 5.0.X users will normally have this directory by default. Tomcat 5.5.x users may need to create this subdirectory under their base directory.

# **STEP 8: Review Roller configuration**

Before you start Roller for the first time, review your configuration.

## **STEP 8.1: Review the WEB-INF/classes/roller.properties file**

Roller tries to pick a good set of configuration defaults which should let anyone start up the application without much work, but here are a few properties which are custom to each install and should be set before you start up Roller. We'll first talk about what ways there are for defining your custom Roller configuration, then show which properties we think you should set. **NOTE**: the default roller.properties file is shown in Appendix B.

#### **Where to define custom properties**

There are three ways you can alter the default configuration for Roller.

\$TOMCAT\_HOME/common/classes/roller-custom.properties

**1)** Define a roller-custom.properties file and place it somewhere at the root of one of your classpath locations. This is the recommended way to override Roller configuration properties. For example:

Or...

\$TOMCAT\_HOME/webapps/\$ROLLER\_WEBAPP/WEB-INF/classes/roller-custom.properties

**2)** Specify a custom properties file via JVM option. This is another good option but is more dependant on what servlet container you use. For example:

```
# this is how you might do it for tomcat
JAVA_OPTS="-Droller.custom.config=/path/to/properties/file"
export $JAVA_OPTS
$TOMCAT_HOME/bin/startup.sh
```
**3)** If you like, you can open up the default roller config file and change the values there. This option should not be necessary and is **NOT** recommended. For example:

\$TOMCAT\_HOME/webapps/\$ROLLER\_WEBAPP/WEB-INF/classes/roller.properties

#### **What properties you should set**

We are going to assume you have defined a roller-custom.properties file and placed it in your classpath somewhere. To override any of the default Roller properties you simply add a line with the proper key and the new value you wish to use.

Here is a sample roller-custom.properties with the few properties that should be overridden

uploads.dir=/app/roller/roller\_data/uploads search.index.dir=/app/roller/roller data/search-index # etc, etc, etc ... any other properties you want to override

## **STEP 8.2: Change keys in the WEB-INF/security.xml file**

Starting with version 2.1, Roller uses the Acegi security infrastructure. Several of the security features rely on keys that are intended to be site-specific. These keys are used to compute HMAC (hash-based message authentication code) values for *Remember Me* cookies. Knowledge of these keys could allow an attacker to forge invalid cookies, and thereby gain unauthorized access to your Roller installation (at the application level).

Roller ships with default values, and these should assumed to be widely known. You should change your keys to be secret values specific to your own site.

Here is how to change the keys.

- 1. Find your WEB-INF/security.xml file and open it in a text editor.
- 2. For the beans with ids "anonymousAuthenticationProvider" and "anonymousProcessingFilter" change the value field of the property with name="key" to be different from the default value of "anonymous". You can use any string value of your choosing. It should be a secret specific to your site. Use the same key value in these two beans; they must match.
- 3. For the beans with ids "rememberMeServices" and "rememberMeAuthenticationProvider" change the value field of the property with name="key" to be different from the default value of "rollerlovesacegi". You can use any string value of your choosing. It should be a secret specific to your site. Use the same key value in these two beans; they must match

#### **NOTES**

• The reason one should change the anonymous provider key is that a granted authorities list is embedded within the anonymous authentication token.

# **STEP 9: Start Tomcat and start using Roller**

Start your Servlet Container, open your web browser, browse to the Roller start page and start using Roller. If you are installing Roller on Tomcat then your Roller start page URL is probably http://localhost:8080/roller.

#### **UNIX example**

% cd \$CATALINA\_HOME/bin % ./startup.sh

#### **Windows example**

C> cd %CATALINA\_HOME%\bin C> startup

**NOTE**: the first user you create will have administrator privileges, so make sure you create the first user yourself. An admin user can grant and revoke admin rights from other users.

**NOTE**: if you'd like to use Roller's JSPWiki plugin, which allows you to enter blog entries using JSPWiki syntax, then you'll have to download and install separately the JSPWiki jars. See Appendix C for more information.

#### **You're done!**

Roller should be working perfectly now. If not, then please consult the Installation FAQ page on the Roller wiki and then check with the experts on the Roller mailing lists. Somebody has probably encountered the very same problems that you are encountering.

# **Appendix A: Upgrading an existing Roller installation**

This document describes how to upgrade an existing installation to the latest release of Roller by upgrading the Roller database and replacing the old Roller files (which are typically found in tomcat/webapps/roller) with the new release.

The steps are:

- STEP 1: Shutdown and backup your old Roller
- STEP 2: Install the new Roller
- STEP 3: Copy old configuration
- STEP 4: Upgrade the database
- STEP 5: Startup Tomcat

#### **STEP 1: Shutdown and backup your old Roller**

Before you get started with your upgrade, you should shutdown your existing Roller install, make a backup of your data, and move the old Roller files out of the way. Here is an example of how you'd do this with a Tomcat/MySQL setup:

Run shutdown.sh to stop Tomcat, for example:

 % cd \$CATALINA\_HOME/bin % ./shutdown.sh

Backup your database to somewhere safe on your system or to a remote file-system, for example if you use MySQL you might do something like this:

% mysqldump -u scott -p rollerdb >  $\backslash$ /somewhere/safe/roller-backup-20050420.dmp

Here's an example for PostgreSQL users:

pg\_dump -h 127.0.0.1 -W -U scott rollerdb > roller.db

Move your Roller files to somewhere safe, for example:

```
 % cd $CATALINA_HOME/webapps
 % mkdir /somewhere/safe/roller-old
 % mv roller /somewhere/safe/roller-old
```
#### **STEP 2: Install the new Roller**

Follow the normal installation instructions to install Roller, except:

- Don't create a new database for Roller, instead point the new Roller to your old Roller database
- DO NOT start Tomcat when you are done with the installation, we'll do that later

## **STEP 3: Copy resources and update configs**

#### **3.1 Copy your old resources and other files you've added**

User uploaded files are, by default, stored in the /resources sub-directory of the Roller context directory. You should copy your old resources directory into your new Roller installation.

For example, on UNIX you can use  $cp -r$  to copy the whole directory:

```
 % cd %CATALINA_HOME/webapps/roller
 % cp -r /somewhere/safe/roller-old/roller/resources .
```
NOTE: If you have any new themes under roller/themes, make sure to copy those as well.

### **3.2 Remove JavaMail jars if duplicated**

In an upgrade installation, you may already have the JavaMail jars mail.jar and activation.jar in your Tomcat common/lib. If so, you should remove them from the WEB-INF/lib directory within the web app. (Keep them only in the common/lib directory.)

#### **3.3 Review configuration properties**

Review properties as described in STEP #8 of the installation guide.

- **WARNING: In Roller 2.3 we changed the Roller package names from org.roller to org.apache.roller. Because of this you MUST review your roller-custom.properties file, search for the string "org.roller"and replace all occurances of it with "org.apache.roller".**
- **WARNING: The files required for Roller's JSPWiki plugin, Ekit editor and Javascript enhanced editor have been removed from the Roller distribution. If you'd like to continue to use these plugins, please visit the Roller Support project on Java.Net (http://roller.dev.java.net).**

## **STEP 4: Upgrade the database**

Use the appropriate database upgrade script to upgrade your database. To do this, login to your database and run one (or more) of the Roller upgrade scripts located in Roller's WEB-INF/dbscripts directory that corresponds to your database. There's a directory for MySQL, PostgreSQL, HSQLDB and more.

The database script directories

- WEB-INF/dbscripts/mysql
- WEB-INF/dbscripts/postgresql
- WEB-INF/dbscripts/hsql
- and more...

There is an upgrade script for each release of Roller. If you're upgrading from Roller 2.1, which was the last release before 2.3 you'll only need to run one script, that's 210-to-230-migration.sql. For example, here's how you'd do it for a MySQL database running on UNIX:

```
 % cd $CATALINA_HOME/webapps/roller/WEB-INF/dbscripts/mysql
 % mysql -u root -p
 password: *****
 mysql> use roller;
 mysql> source 210-to-230-migration.sql
 mysql> quit
```
If you're upgrading from an earlier release you'll have to run each of the older scripts in order to upgrade your database.

### **STEP 5: Startup your app server**

Use the standard Tomcat startup.sh (or startup.bat on Windows) script to start Tomcat. As Roller starts up, it will perform some final steps to upgrade your database, this may take few seconds longer than your average Roller startup.

And you're done!

If Roller doesn't come up, check the logs for exceptions and error messages. You should see these messages in the tomcat/logs/catalina.out file and in tomcat/logs/roller.log. If you still can't diagnose and fix your startup program, then subscribe to the Roller user mailing list for help. If there are any interesting messages in the log files, send those along too.

## **Appendix B: The WEB-INF/roller.properties file**

This file defines the default start-up properties for Roller. See step 8 for instructions on how to override the properties in this file.

# Licensed to the Apache Software Foundation (ASF) under one or more # contributor license agreements. The ASF licenses this file to You # under the Apache License, Version 2.0 (the "License"); you may not # use this file except in compliance with the License. # You may obtain a copy of the License at # # http://www.apache.org/licenses/LICENSE-2.0 # # Unless required by applicable law or agreed to in writing, software # distributed under the License is distributed on an "AS IS" BASIS, # WITHOUT WARRANTIES OR CONDITIONS OF ANY KIND, either express or implied. # See the License for the specific language governing permissions and # limitations under the License. For additional information regarding # copyright in this work, please see the NOTICE file in the top level # directory of this distribution. # roller.properties # # This file is for meant for Roller deployment properties # Any properties that don't change at runtime are defined here # # You can override the values in this file in a couple ways .. # 1. define a roller-custom.properties file and place it somewhere # at the root of one of your classpath locations. # for example: # \$TOMCAT\_HOME/common/classes # \$ROLLER\_LOCATION/WEB-INF/classes # # 2. specify a custom properties file via jvm option # example: # roller.custom.config=/path/to/properties/file # # \*\*NOTE: if you run multiple instances of roller on the same server # then you should beware of the fact that the override options above # may affect \*all\* of you running instances. if you want to do # custom overrides for each instance then you must do it by # placing a roller-custom.properties file at WEB-INF/classes/ in # each of you roller installations. # # properties in this file are accessed like this ... # RollerConfig.getProperty("propname"); # User management settings # True to enable group blogging. False to prevent users from creating more # than one weblog and from joining other weblogs. groupblogging.enabled=true #---------------------------------

# Property expansion settings

# Values of the properties in this list get system property expansion # applied to them when loaded. config.expandedProperties=uploads.dir,search.index.dir #---------------------------------- # Upload settings # The directory in which Roller will upload files uploads.dir=\${user.home}/roller\_data/uploads # The context path under which resoures will be made available uploads.url=/resources #---------------------------------- # Search index settings # Enables indexing of weblog entries and comments and enables search servlet search.enabled=true # Directory in which search index is to be created (delete this directory to # force Roller to recreate the entire search index) search.index.dir=\${user.home}/roller\_data/search-index # Whether or not to include comments in the search index. If this # is false, comments are not included in the index. search.index.comments=true #---------------------------------- # Cache settings. # Remember ... times are in seconds # Default settings suitable for 100 user system # Cache properties all follow the given format ... # cache.<cache\_id>.<prop>=<value> # we then pass all <prop>=<value> pairs into the cache manager when the cache # is being constructed. this makes it easy to add cache properties that can # be used by the specified CacheFactory you are using. # # NOTE: it is expected that property validation happens in the CacheFactory #----------------------------------- # The default cache implementation we want to use cache.defaultFactory=org.apache.roller.presentation.cache.ExpiringLRUCacheFactoryIm pl cache.customHandlers= # This sets how many minutes into the future we look to prepare # entries posted into the future which need to be invalidated from the cache. # It is very unlikely that this should ever need to be changed cache.futureInvalidations.peerTime=3 # Main page cache (this is low on purpose) cache.mainpage.size=10 cache.mainpage.timeout=1800 # set "true" to NOT cache the custom pages for users who are logged in cache.mainpage.excludeOwnerEditPages=false # Weblog page cache (all the weblog content) cache.weblogpage.size=400 cache.weblogpage.timeout=3600 # set "true" to NOT cache the custom pages for users who are logged in

cache.weblogpage.excludeOwnerEditPages=false # Weblog page last-modified-date cache # you want this fairly high, like weblogs \* 10, with long timeouts cache.ifmodified.weblogpage.size=1000 cache.ifmodified.weblogpage.timeout=14400 # Feed cache (xml feeds like rss, atom, etc) cache.feed.size=200 cache.feed.timeout=3600 # Feed last-modified-date cache # you want a reasonable size, like weblogs \* 2, with long timeouts cache.ifmodified.feed.size=200 cache.ifmodified.feed.timeout=14400 # Planet cache (planet page and rss feed) cache.planet.size=10 cache.planet.timeout=1800 # set "true" to NOT cache the custom pages for users who are logged in cache.planet.excludeOwnerEditPages=false #---------------------------------- # Secure login configs # Enables HTTPS for login page only securelogin.enabled=false # Enable scheme enforcement? # Scheme enforcement ensures that specific URLs are viewed only via HTTPS schemeenforcement.enabled=false # URL patterns that require HTTPS schemeenforcement.https.urls=/j\_security\_check,/login-redirect.jsp,/login.jsp,\ /user.do,/editor/yourProfile.do,/admin/user.do,/editor/userdata # Password security settings passwds.encryption.enabled=false passwds.encryption.algorithm=SHA #---------------------------------- # Enabled plugins ... remember, order does matter!! # Weblog entry editor plugins plugins.page=\ org.apache.roller.presentation.velocity.plugins.convertbreaks.ConvertLineBreaksPlug in \ ,org.apache.roller.presentation.velocity.plugins.topictag.TopicTagPlugin \ ,org.apache.roller.presentation.velocity.plugins.search.WikipediaLinkPlugin \ ,org.apache.roller.presentation.velocity.plugins.search.GoogleLinkPlugin \ ,org.apache.roller.presentation.velocity.plugins.textile.TextilePlugin \ ,org.apache.roller.presentation.velocity.plugins.acronyms.AcronymsPlugin \ ,org.apache.roller.presentation.velocity.plugins.bookmarks.BookmarkPlugin \ ,org.apache.roller.presentation.velocity.plugins.email.ObfuscateEmailPlugin \ ,org.apache.roller.presentation.velocity.plugins.smileys.SmileysPlugin \ ,org.apache.roller.presentation.velocity.plugins.readmore.ReadMorePlugin #----------------------------------

# scheduled tasks, each is comma separated list of classes

```
# Comma separated list of task classnames to be executed once per day
tasks.daily=org.apache.roller.presentation.TurnoverReferersTask\
# Needed to enable nightly fetching of blacklist
#,org.apache.roller.presentation.BlacklistUpdateTask\
# Daily Planet task: syncs weblog list with Roller, refreshes Technorati stats
#,org.apache.roller.presentation.planet.SyncWebsitesTask
# Comma separated list of task classnames to be executed hourly
tasks.hourly=\
# Hourly Planet task: refresh latest entry list from all weblogs in list
#org.apache.roller.presentation.planet.RefreshEntriesTask
#----------------------------------
# Velocity settings
velocity.properties=/WEB-INF/velocity.properties
velocity.toolbox.file=/WEB-INF/toolbox.xml
# Page model implementation
velocity.pagemodel.classname=org.apache.roller.presentation.velocity.PageModel
# Experimental page model that allows user's access to Planet aggregations
#velocity.pagemodel.classname=org.apache.roller.presentation.velocity.planet.Planet
PageModel
#----------------------------------
# Persistence settings
persistence.roller.classname=org.apache.roller.business.hibernate.HibernateRollerIm
pl
persistence.filemanager.classname=org.apache.roller.business.FileManagerImpl
# authenticator settings (experimental)
authenticator.classname=org.apache.roller.presentation.DefaultAuthenticator
#----------------------------------
# comment, referrer and trackback settings
comment.authenticator.classname=org.apache.roller.presentation.velocity.MathComment
Authenticator
comment.notification.separateOwnerMessage=false
comment.notification.hideCommenterAddresses=false
# enables site full blacklist check on comment posts (default: true)
site.blacklist.enable.comments=true
# enables site full blacklist check at time of trackback post (default: true)
site.blacklist.enable.trackbacks=true
# enables partial blacklist check (not including blacklist.txt) for each incoming
referrer
site.blacklist.enable.referrers=true
# Trackback protection. Set this only if you need to limit the URLs to
# which users may send trackbacks. Regex expressions are allowed, for example:
# trackback.allowedURLs=http://w3.ibm.com/.*||http://another.example.com/.*
trackback.allowedURLs=
```
#Robot check in referral processing. If this pattern is set and the User-Agent in the #request matches this pattern, all referral processing is skipped; this means that #the referral spam check is skipped, the request is allowed to proceed, but the #referrer is not recorded and hit count is not incremented. Recommended for large sites #that get a lot of legitimate crawler bot traffic. The pattern here is a suggestion that #has been reported to work well. #referrer.robotCheck.userAgentPattern=.\*(slurp|bot|java).\* # Enable built-in referrer processing? referrers.processing.enabled=true # Change to true if you want to process referrers asynchronously. # You can choose how many threads to use and sleep time (in seconds) referrers.asyncProcessing.enabled=false referrers.queue.numWorkers=3 referrers.queue.sleepTime=10 #---------------------------------- # ping settings # The number of attempts to try to reach a ping target before refusing to # requeue it for further retrials. If absent, this defaults to 3. pings.maxPingAttempts=3 # The interval between ping queue processing runs in minutes. Must be between # 0 and 120. If set to 0, ping queue processing is disabled on this server; # this is for clustered environments. Make sure it is nonzero on one host in # a cluster. Don't use the value 0 here to disable ping functionality, you # will instead get an infinitely growing ping queue. See the documentation on # the properties below to disable ping functionality if you need to. # If absent, this defaults to 5. pings.queueProcessingIntervalMins=5 # The set of initial common ping targets. This is used to initialize the # database if there are no common ping targets at startup. Ping targets are # specified as a comma-separated list, each target in the form {{name}{url}}. # To disable initialization of common ping targets, comment this out, or set it # to the empty value. Common targets can be edited in the UI; this is just # used to set up some typical ones. pings.initialCommonTargets=\ {{Technorati}{http://rpc.technorati.com/rpc/ping}}\ ,{{Weblogs.com}{http://rpc.weblogs.com/RPC2}}\ ,{{blo.gs}{http://ping.blo.gs/}}\ ,{{java.blogs}{http://javablogs.com/xmlrpc}}\ ,{{blogrolling.com}{http://rpc.blogrolling.com/pinger/}} # This controls whether users are allowed to add custom ping targets. # Set this to false to disallow adding custom targets; if false, the # Weblog:Custom Ping Targets menu item will not appear and associated actions # will result in access denied messages. Leave this false or commented for # normal behavior. # CAUTION: Setting this to true will cause the server to remove all users' # existing custom targets on startup. pings.disallowCustomTargets=false

```
# This controls whether the Weblog:Pings menu item and its associated actions 
# are enabled. Set this to false to disallow users from configuring autopings 
# and doing manual pings. If absent, this defaults to true.
# NOTE: There is a separate runtime property (configurable from the 
# Admin:Configuration page, that can be used to suspend ping processing without 
# disabling the UI.
# CAUTION: Setting this to true will cause the server to remove all users' 
# existing autoping configurations on startup. Leave this false or commented 
# for normal behavior.
pings.disablePingUsage=false
# Setting both pings.disallowCustomTarget=true and pings.disablePingUsage=true 
# will effectively disable the ping functionality.
# This is used for debugging the ping mechanism in Roller. If this is set 
# to true, pings that would normally be sent will cause log messages to be sent 
# but will NOT actually result in real pings being sent. Leave this false or 
# commented for normal behavior.
pings.logOnly=false
#----------------------------------
# Planet Aggregator settings
# Set to true to enable the Planet aggregator. This will cause:
# - The main page of Roller will become an aggregated view of all blogs in the 
# Roller database, plus those defined in the Planet group 'external'.
# - A new menu tab will appear for Roller admin users. This allows admins to 
# add/remove newsfeed subscriptions in the 'external' group.
# - Users can then subscribe to several newsfeeds:
# - http://localhost:8080/roller/rss
# - http://localhost:8080/roller/planetrss
# - http://localhost:8080/roller/planetrss?group=external
planet.aggregator.enabled=false
# Planet cache must exist and must be writable by Roller process
planet.aggregator.cache.dir=/var/roller/planetcache
# Number of queries allowed per day
planet.aggregator.technorati.limit=500
#----------------------------------
# defaults for new weblogs
# list of links to include in root bookmark folder of each new blog
# format is like so: linktitle2|linkurl2,linktitle2|linkurl2,linktitle3|linkurl3
newuser.blogroll=\
Dave Johnson|http://rollerweblogger.org/page/roller,\
Matt Raible|http://raibledesigns.com/page/rd,\
Lance Lavandowska|http://brainopolis.dnsalias.com/roller/page/lance,\
Henri Yandell|http://blog.generationjava.com/roller/page/bayard,\
blogs.sun.com|http://blogs.sun.com,\
jroller.com|http://jroller.com
# comma-separated list of top-level categories to be created in each new weblog
newuser.categories=\
General,Status,Java,Music,Politics
# Default weblog editor
# The list of available editors is in rollerRuntimeConfigDefs.xml
```

```
newweblog.editor=editor-text.jsp
#----------------------------------
# misc settings
rememberme.enabled=true
breadcrumbs.stacksize=3
debug.memory.enabled=false
# editor theme to be used (corresponds to directory name under /theme)
editor.theme=tan
#---------------------------------
# settings for various plugins
# Optional site-wide customization settings for the TopicTag plugin.
# n.b. these default settings match the coded default values that would be 
# applied if these were omitted.
org.apache.roller.presentation.velocity.plugins.topictag.TopicTagPlugin.defaultTopi
cBookmarkName=Default Topic Site
org.apache.roller.presentation.velocity.plugins.topictag.TopicTagPlugin.defaultTopi
cSite=http://www.technorati.com/tag
org.apache.roller.presentation.velocity.plugins.topictag.TopicTagPlugin.tagRegexWit
hBookmark=topic:\\{(.*?)\\}\\[(.*?)\\]
org.apache.roller.presentation.velocity.plugins.topictag.TopicTagPlugin.tagRegexWit
houtBookmark=topic:\\[(.*?)\\]
org.apache.roller.presentation.velocity.plugins.topictag.TopicTagPlugin.linkFormatS
tring=<a rel=\"tag\" href=\"{0}{1}\">{2}</a>
# Set to true to allow only default topic tag site (and avoid costly bookmark
queries)
org.apache.roller.presentation.velocity.plugins.topictag.TopicTagPlugin.ignoreBookm
arks=true
#---------------------------------
# Experimental settings
# Atom Publishing Protocol (APP) - this is an incomplete and untested 
# implementation of an unfinished IETF specification. Intended only for 
# interoperability testing. DO NOT ENABLE IN PRODUCTION!
webservices.atomprotocol.enabled=false
#----------------------------------
# legacy settings (thing that should be deprecated
# settings for old #showNewseeds macro (not related to Planet stuff)
aggregator.enabled=false
aggregator.cache.enabled=
```

```
aggregator.cache.timeout=14400
```